## **Installing and configuring Cameo Collaborator**

Since Cameo Collaborator is based on Alfresco Community, you need to install and configure Alfresco Community to be able to use Cameo Collaborator. Before you begin the installation, go to the [Download](https://www.magicdraw.com/show_cameo_collaborator/download_demo/download_cameo_collaborator)  [Cameo Collaborator page](https://www.magicdraw.com/show_cameo_collaborator/download_demo/download_cameo_collaborator) and obtain the following files:

Alfresco Community installer 201605.

## Δ **Important**

We recommend using Alfresco Community 201605, but Cameo Collaborator also works with Alfresco Community 5.0.d. For information on how to upgrade Alfresco Community, refer to the [Upgrading instructions](http://docs.alfresco.com/community/concepts/ch-upgrade.html) in Alfresco documentation.

Note that after upgrading Alfresco Community, you need to migrate the database to the new version as well. Database migration is your responsibility.

- cameo-collaborator-share-<version number>.amp
- cameo-collaborator-repo-<version number>.amp

**Warning** ω

> Before you start the procedure, make sure that the architecture meets the prerequisites for the Alfresco Community installation.

> To validate the architecture, follow the [steps](http://docs.alfresco.com/5.0/tasks/zeroday-architecture.html) described in Alfresco Community Documentation. Pay special attention to the [Database validation](http://docs.alfresco.com/5.0/concepts/zeroday-database.html) step to ensure the prevention of the data loss due to database failure when using Cameo Collaborator.

To install Alfresco Community and configure it for Cameo Collaborator

- 1. Start Alfresco Community installer 201605.
- 2. In the **Language Selection** dialog, select **English English** (if not yet selected), and click **OK**.
- 3. In the Alfresco Community setup wizard, click **Next**.
- 4. Select **Easy Install using the default configuration** (if not yet selected), and click **Next**.
- 5. Select the folder where you want to install Alfresco Community, and click **Next**.
- 6. Type the password for the administrator account (for example, admin), and click **Next**.
- 7. Click **Next** once again to begin the installation.
- 8. When the installation is complete (this may take 1-15 min.), clear all the check boxes in the setup wizard, and click the **Finish** button.

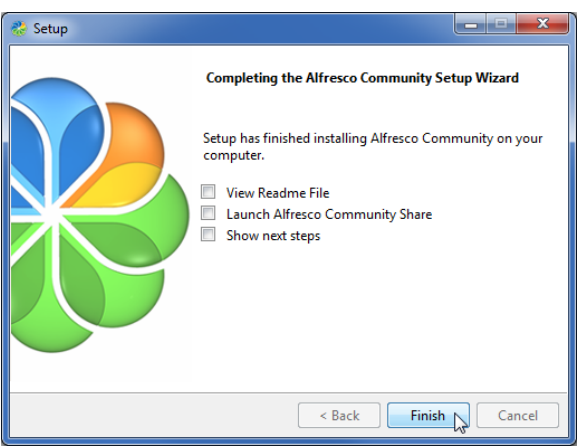

- 9. Move the cameo-collaborator-share-<version number>.amp file to the <Alfresco Community installation directory>lamps\_share directory, e.g., C:\alfresco-community\amps\_share.
- 10. Move the cameo-collaborator-repo-<version number> amp file to the <Alfresco Community installation directory>\amps directory.
- 11. Open the commad-line interface.

Λ

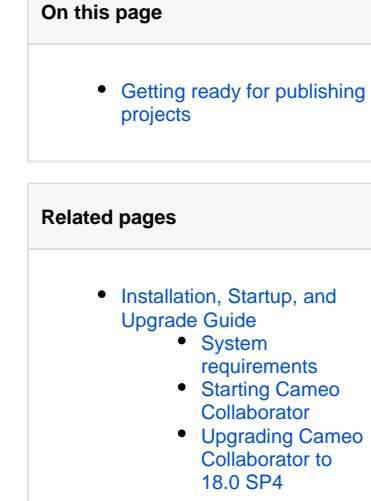

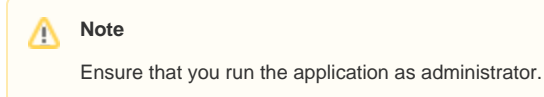

- 12. Using the command-line, go to <Alfresco Community installation directory>\bin.
- 13. In the command line, type **apply\_amps.bat** and press Enter.
- 14. Press Enter twice again when you are asked to do so.
- 15. Close the command-line interface.
- 16. [Starting Cameo Collaborator.](https://docs.nomagic.com/display/CC180SP4/Starting+Cameo+Collaborator)

## <span id="page-1-0"></span>**Getting ready for publishing projects**

To be able to [publish](https://docs.nomagic.com/display/CC180SP4/Publishing+project+to+Cameo+Collaborator) projects to Cameo Collaborator, you need to:

- 1. [Install](https://docs.nomagic.com/display/NMDOC/Installing+modeling+tools) one of the following No Magic's modeling tools:
	- [MagicDraw](http://www.nomagic.com/products/magicdraw.html)
	- [Cameo Systems Modeler](http://www.nomagic.com/products/cameo-systems-modeler.html)
	- [Cameo Enterprise Architecture](http://www.nomagic.com/products/cameo-enterprise-architecture.html)
	- [Cameo Business Modeler](http://www.nomagic.com/products/cameo-business-modeler.html)

To choose the suitable version of a modeling tool, check the [compatibility table](http://www.nomagic.com/support/compatibility.html#Cameo Collaborator Publisher plugin) of Cameo Collaborator Publisher Plugin.

2. [Install Cameo Collaborator Publisher Plugin 18.0 SP5](https://docs.nomagic.com/display/NMDOC/Installing+plugins+in+earlier+versions) to your modeling tool.